## **TALLER INFORMÁTICA GRADO 9**

En el procesador de palabras realizar las siguientes actividades

- 1. Coloque como encabezado, alineado a la derecha su nombre y apellidos completos, tamaño de fuente 9, cursiva y como pie de página, centrado y cursiva, tamaño 9: el nombre del colegio.
- 2. Coloque como título centrado, con un color diferente al negro y tamaño de fuente 16 la palabra: SOLUCIÓN
- 3. Escriba 15 palabras que empiecen por la inicial de su nombre separadas por el tabulador. Tres por renglón. y quedar bien alineadas una debajo de la otra. Ejemplo: si su nombre es Daniel, las palabras podrían ser: Dado, diva, diana…
- 4. Utilizando una viñeta haga una lista de 5 frases que tengan que ver con la convivencia escolar.
- 5. Inserte una tabla 4 x 4, amplié el alto de las filas y disminuya el ancho de las columnas y escriba como se muestra en la figura
	- Celda 1: el nombre de un reptil
	- Celda 2: el nombre de un animal doméstico
	- Celda 3: el nombre de un pez
	- Celda 4: el nombre de un ave

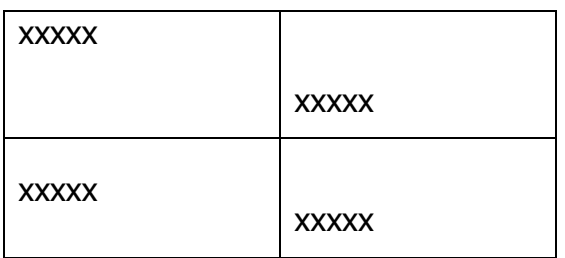

6. Insertar una tabla de 2 columna y 3 filas. Insertar imágenes en cada celda. Colocarles el rótulo fotografía. Y colocarles un nombre. Ver ejemplo a continuación:

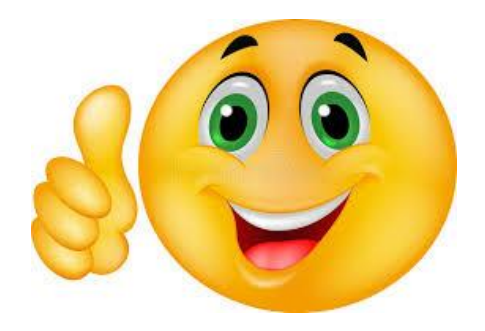

Fotografía 1: La felicidad

7. Inserte una tabla 8x8 y haga la siguiente figura

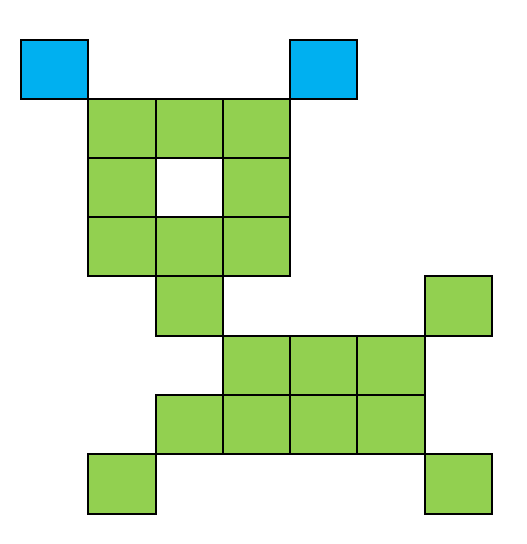

8. Inserte una tabla de 12 columnas y 8 filas y realice la siguiente figura

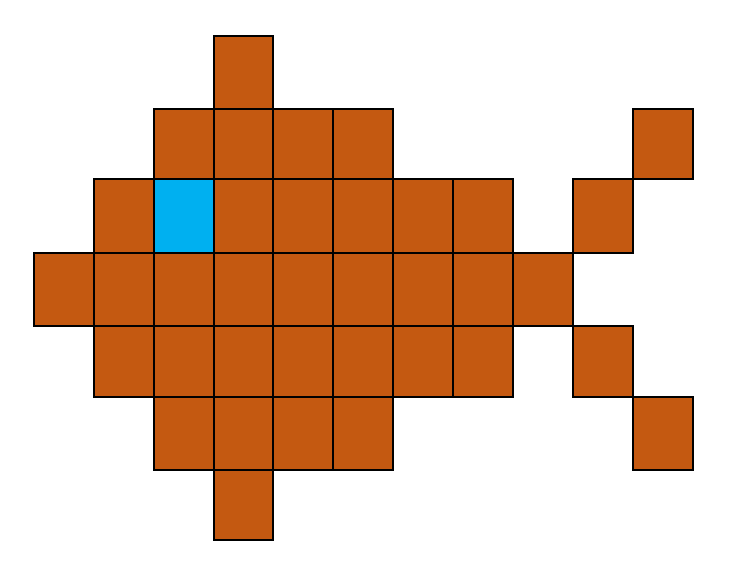

Envíe por correo a la profesora al correo: damarismo@misena.edu.co